### *Georeferencja i ortorektyfikacja zdjęć lotniczych*

Cele:

- 1. Poznanie zasad wykonywania zdjęć lotniczych
- 2. Poznanie metod nieliniowej transformacji obrazu rastrowego
- 3. Wykonanie georeferencji archiwalnego zdjęcia lotniczego i jej ocena.

#### **1. Wprowadzenie**

Słowo **teledetekcja** zostało utworzone w wyniku połączenia greckiego tele - daleko i łacińskiego detectio - wykrywać, ujawniać. Obecnie pojęciem teledetekcja określa się metody pozyskiwania danych o obiektach, zjawiskach i procesach zachodzących na powierzchni Ziemi za pomocą urządzeń niebędących w bezpośrednim (fizycznym) kontakcie z badanym obiektem, a także metody przetwarzania pozyskanych danych na użyteczne informacje, charakteryzujące te obiekty, zjawiska oraz procesy.

Początki teledetekcji sięgają **XIX wieku** i są bezpośrednio związane z rozwojem dwóch dziedzin techniki: fotografii i lotnictwa. Pierwsze "lotnicze" zdjęcie powierzchni Ziemi zostało wykonane w 1858 roku przez Gasparda Felixa Tournachon podczas lotu balonem ponad Paryżem. Najstarszym zachowanym do dziś zdjęciem lotniczym jest kadr Bostonu wykonany 13 października 1860 r. z wysokości ok. 630 m - autorstwa Jamesa W. Blacka i Samuela A. Kinga. W 1882 roku brytyjski meteorolog E. D. Archibald wykonał pierwsze zdjęcie lotnicze wykorzystując latawiec i opóźniany samowyzwalacz migawki. W tymże roku Cecil Shaboldt opracował metodę wykonywania pionowych zdjęć lotniczych z aparatu umieszczonego w dnie kosza balonowego - zdjęcie Stamford Hill (północny Londyn) wykonane 29 maja 1882 na wysokości 610 m zapoczątkowało dynamiczny rozwój fotografii lotniczej.

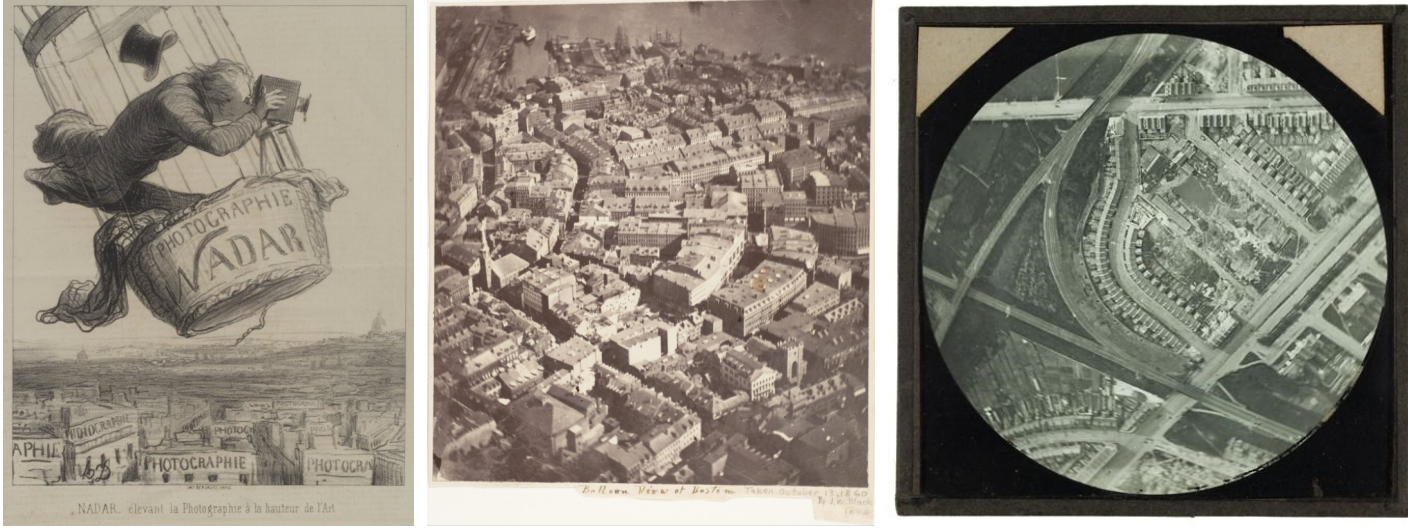

Fot. 1. Felix Tournachon ps. "Nadar" wykonuje pierwsze zdjęcie podczas lotu balonem. *Le Boulevard*, 25 maja 1862.

Fot. 2. *Boston, as the Eagle and the Wild Goose See It* - najstarsze zachowane zdjęcie lotnicze. James W. Black, 630 m, 13 października 1860.

Fot. 3. *Stamford Hill, Stonebridge Road & Tottenham and Hampsted Junction Railway* - pierwsze pionowe zdjęcie lotnicze, Cecil Shadbolt, 610 m, 29 maja 1882.

#### **2. Cechy rozpoznawcze zdjęć lotniczych i satelitarnych**

Interpretacja zdjęć lotniczych i satelitarnych jest procesem poznawczym wynikającym z odczytywania treści zarejestrowanej na obrazach oraz konfrontacji cech zdjęcia z materiałem porównawczym (legenda, klucz fotointerpretacyjny), danymi referencyjnymi (mapy, dane przestrzenne, inne zdjęcia) oraz własną wiedzą. Proces interpretacji obejmuje wykrycie obiektów, rozpoznanie na podstawie **cech rozpoznawczych** oraz ostateczną identyfikację. Cechy rozpoznawcze można podzielić na bezpośrednie i pośrednie:

- 1. Bezpośrednie cechy rozpoznawcze:
	- a. kształt (punktowy, liniowy, powierzchniowy, regularny, nieregularny);
	- b. wielkość (rzeczywiste wymiary obiektu, skala zdjęcia, kontekst);
	- c. kolor (charakter powierzchni, pora dnia, pogoda);
- d. ton (jasność obiektu, kąt padania promieni słonecznych, charakter powierzchni, pogoda);
- e. struktura (gładka, drobnoziarnista, gruboziarnista);
- f. tekstura (bezładna, uporządkowana, smugowa, plamista, liniowa, kratowa, etc);
- 2. Pośrednie cechy rozpoznawcze:
	- a. cień rzucany (na inne obiekty)
	- b. cień własny (na siebie samego, ciemniejszy niż rzucany)
	- c. kontekst topograficzny, asocjacje

Metody postępowania fotointerpretacyjnego są oparte na modelu psychologicznym (Haas, Hempenius, Vink):

# *Postrzeganie wstępne → przypuszczenia → selekcja → obserwacja szczegółowa → → kontrola → postrzeganie ostateczne (identyfikacja) → ocena i interpretacja informacji*

Zgodnie z metodyką fotointerpretacji identyfikację obiektów terenowych powinno rozpoczynać się w kolejności od obiektów najbardziej charakterystycznych i znanych, do mniej znanych i coraz trudniejszych. Kolejność fotointerpretacji wg. Stone'a: 1) sieć drożna, 2) sieć hydrograficzna, 3) rzeźba powierzchni terenu, 4) szata roślinna naturalna, 5) uprawy, 6) osadnictwo wiejskie, 7) osadnictwo miejskie, 8) przemysł, 9) obiekty wojskowe, 10) ...

# **3. Metody geometrycznej korekty zdjęć**

Z punktu widzenia geometrii zdjęcie lotnicze (jak każde) jest rodzajem **rzutu środkowego** odwzorowującego zarejestrowane obiekty na płaszczyźnie (kliszy fotograficznej, matrycy cyfrowej). Z uwagi na charakter rzutu zdjęcia cechuje zespół zniekształceń liniowych i kierunkowych spowodowanych **nachyleniem zdjęcia i deniwelacją terenu**.

W przypadku zdjęć pionowych punktu główny jest jednocześnie punktem centralnym zdjęcia (bezpośrednio pod kamerą), rzutowanego w sposób prostopadły do powierzchni kliszy (rzut ortogonalny). Zdjęcie pokrywa teren w formie regularnej (bliskiej kwadratowi) i ma ograniczony zasięg. Linie jednakowej odległości układają się w sposób kolisty wokół punktu głównego, przesunięcia wynikające z deniwelacji terenu są nieznaczne. Skala zdjęcia lotniczego może być określona wzdłuż dowolnej prostej i jest stosunkowo łatwa do policzenia. Kalibracja zdjęcia może być wykonana z zastosowaniem transformacji liniowej (afinicznej) i 4-5 punktów kontrolnych.

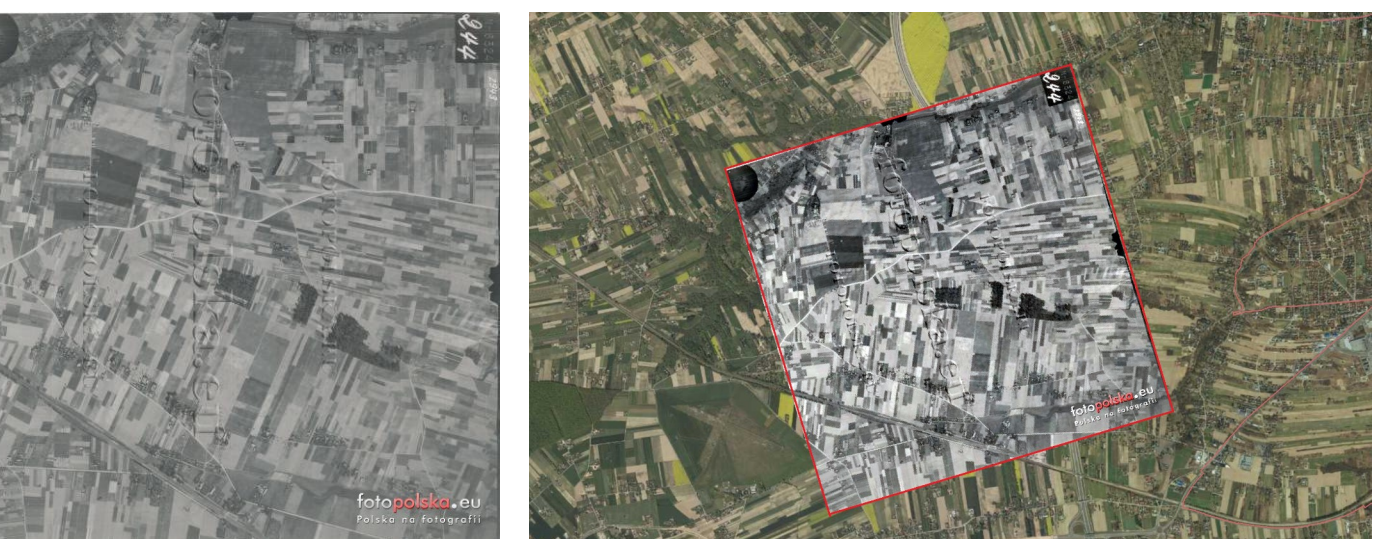

Fot. 4a. Niemieckie zdjęcie lotnicze z 1944, Kozubszczyzna k. Lublina

Fot. 4b. Zdjęcie po kalibracji. Regularny, niemal kwadratowy obszar zasięgu zdjęcia sugeruje, że nachylenie kamery w trakcie wykonania zdjęcia było bardzo małe.

W przypadku zdjęć ukośnych będzie zmienna na powierzchni całego zdjęcia. Punkt główny zdjęcia jest przesunięty w stosunku do punktu rzutu położenia kamery na powierzchni Ziemi, a zasięg terenu objętego zdjęciem ma charakter trapezu (zdjęcie nachylone w jednej osi) lub nieregularnego czworokąta (zdjęcie nachylone w dwóch osiach). W przypadku zdjęć o bardzo dużym nachyleniu, punkt rzutu położenia kamery znajduje się **poza kadrem**, a zasięg zdjęcia może mieć charakter otwarty (gdy na zdjęciu widoczny jest horyzont, krawędź zdjęcia ucieka do nieskończoności). Obliczenie skali zdjęcia i usunięcie deformacji jest znacząco utrudnione. Kalibracja zdjęć nachylonych wymaga zastosowania **nieliniowych metod transformacji**, takich jak przekształcenia perspektywiczne, transformacje wielomianami 2 i 3 stopnia lub przekształceniami składanymi. W zależności od rodzaju transformacji minimalna liczba punktów kontrolnych niezbędnych do transformacji waha się w granicach 6-16. Większa liczba

punktów powoduje większe uśrednienie lokalnych zniekształceń i umożliwia lepszą indywidualną ocenę położenia poszczególnych punktów.

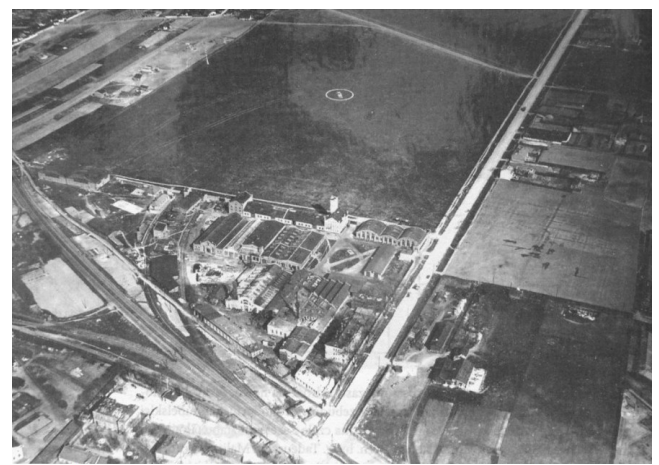

Fot. 5a. Zdjęcie lotnicze z lat 1930-1935, Fabryka Samolotów "E. Plage i T. Laśkiewicz" w Lublinie i sąsiadujące pole lotnicze.

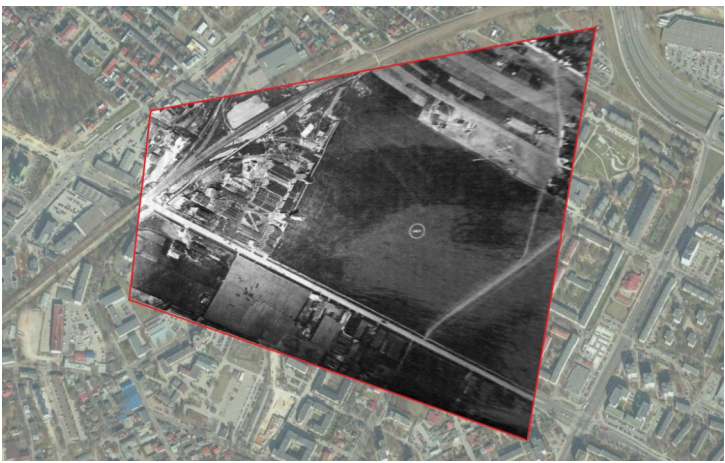

Fot. 5b. Zdjęcie po kalibracji. Nieregularny, trapezowaty obszar zasięgu zdjęcia jest spowodowany dużym nachyleniem kamery w trakcie wykonania zdjęcia.

Oprócz czynników wynikających z charakteru terenu i kąta nachylenia kamery, do deformacji zdjęć przyczyniają się także **parametry techniczne sprzętu**: rodzaj zastosowanego obiektywu, ogniskowa soczewki, wielkość matrycy. Jednym z efektów wynikających z niedoskonałości sprzętowych są tzw. zniekształcenia soczewkowe, tj. deformacje i zanik ostrości obiektów znajdujących się w części peryferyjnej, blisko krawędzi zdjęcia.

Ostatnimi elementami wpływającymi na użyteczność zdjęć i możliwość ich zastosowania jako materiału podkładowego są **czynniki atmosferyczne** podczas jego wykonania (występowanie chmur, wietrzna pogoda powodująca poruszanie się roślinności, falowanie wody) oraz **upływ czasu** (blaknięcie kliszy, zarysowania, kurz).

# **4. Ocena kalibracji zdjęć lotniczych**

Ortorektyfikacja i mozaikowanie zdjęć lotniczych do postaci profesjonalnej ortofotomapy jest dosyć złożonym procesem zwracającym uwagę na wiele czynników technicznych. W prostym użytkowaniu GIS-owym należy zwrócić uwagę przede wszystkim na wielkość zdjęcia (rozmiar pokrytej powierzchni), poziom szczegółowości detali (w odniesieniu do skali standardowej mapy referencyjnej) oraz jakość i rozdzielczość skanu.

Jakość skanowania odbitki fotograficznej można ocenić zgodnie z zastosowaniem **standardów drukarskich**: skan 300 dpi oddaje wszystkie detale zdjęcia w umiarkowanej jakości, skan 600 dpi oddaje wszystkie detale zdjęcia w wysokiej jakości. Skany wykonane **bezpośrednio na kliszy** fotograficznej wymagają zdecydowanie lepszych parametrów skanowania. W zależności od rodzaju urządzenia skanującego i wielkości kliszy najczęściej spotyka się skany zdjęć w rozdzielczości 1200 i 2400 dpi. Rozdzielczość skanu wpływa na wielkość piksela, która po wykonaniu kalibracji może zostać obliczona i wyrażona w metrach rzeczywistych, jako **rozdzielczość przestrzenna** np., 0.1 × 0.1 m (rozmiar piksela ortofotomapy wysokiej rozdzielczości GUGiK) lub 100 × 100 m (rozmiar piksela zdjęć satelity w serii LANDSAT).

Poprawność kalibracji zdjęć lotniczych można także ocenić zgodnie z kryteriami stawianymi kalibracji map referencyjnych w zbliżonej skali. Rzeczywiste przesunięcie przestrzenne wyrażone w jednostkach układu współrzędnych należy przeliczyć zgodnie ze skalą mapy referencyjnej i porównać z wartościami percepcji oka:

*k = błąd oszacowania [m] \* 1000 [zamiana m na mm]* 

*mianownik skali mapy* 

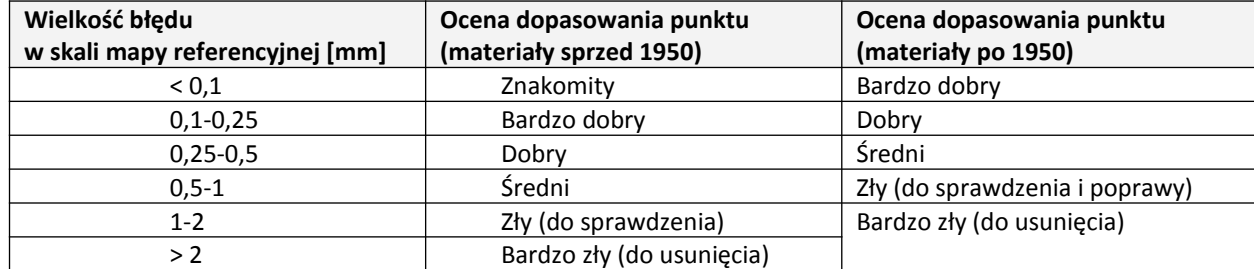

Interpretacja błędu oszacowania względem wartości przesunięcia na materiale analogowym:

Podsumowując:

*Duży obszar → wysoki pułap nalotu → mała skala referencyjna (skale topograficzne) → niski poziom detali → wysoki błąd kalibracji w metrach rzeczywistych (od kilkunastu do kilkudziesięciu metrów)*

*Mały obszar → niski pułap nalotu → duża skala referencyjna (skale geodezyjne) → wysoki poziom detali → niski błąd kalibracji w metrach rzeczywistych (od kilkunastu centymetrów do kilku metrów)*

# **5. Kryteria wyboru obiektów do kalibracji - kolejność wyboru GCP - ground control points**

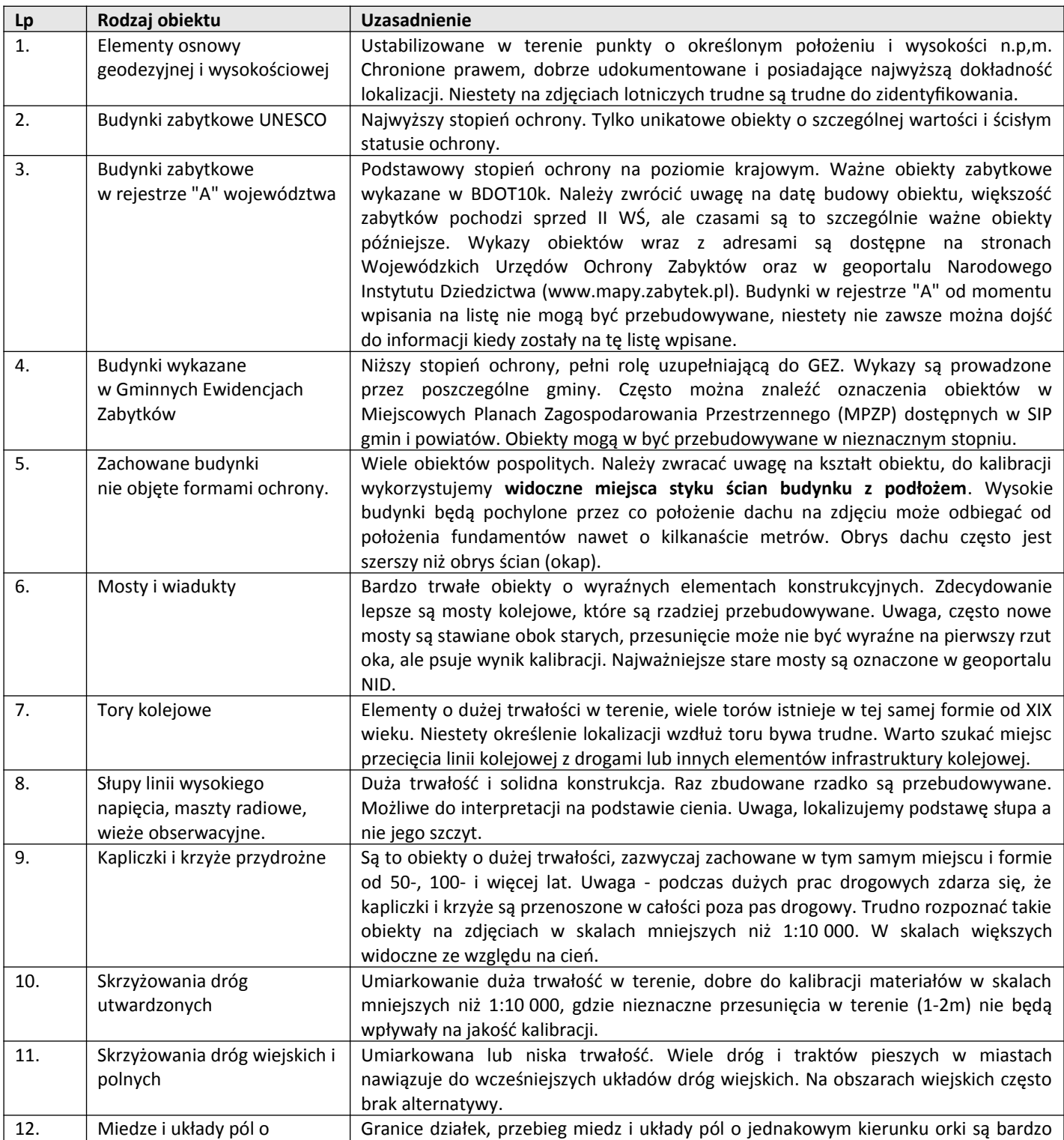

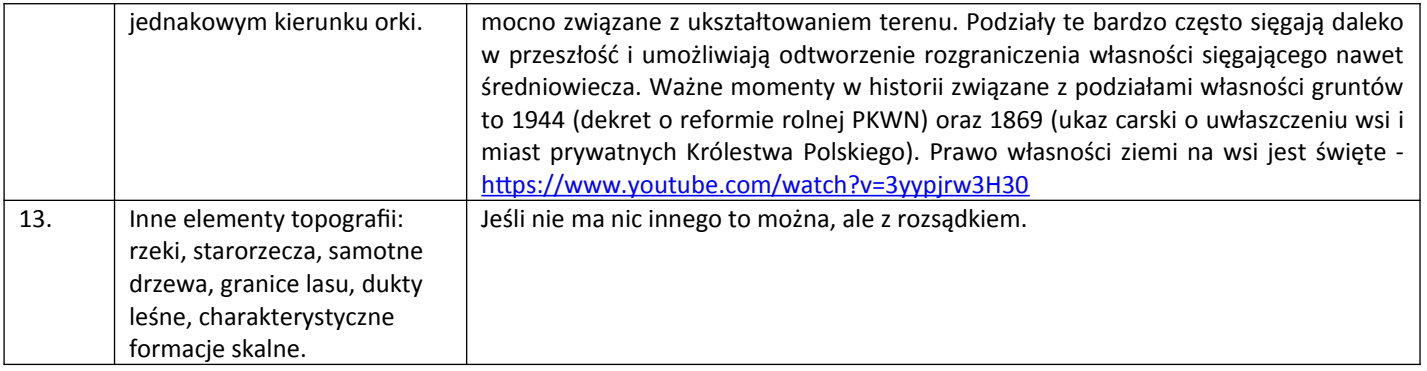

# **6. Zadania:**

a. Utwórz nowy projekt w QGIS, EPSG projektu to 2180 (układ 1992). Dodaj do niego warstwę budynków BDOT 10k dla miasta Lublin (paczka Lublin\_Budynki\_BDOT10k.rar z ćwiczenia 13) oraz, ortofotomapę współczesną w formie usługi WMTS (*https://mapy.geoportal.gov.pl/wss/service/ PZGIK/ORTO/WMTS/StandardResolution?request=getCapabilities&service=WMTS*) Wykonaj rozkolorowanie budynków na podstawie atrybutu "zabytek".

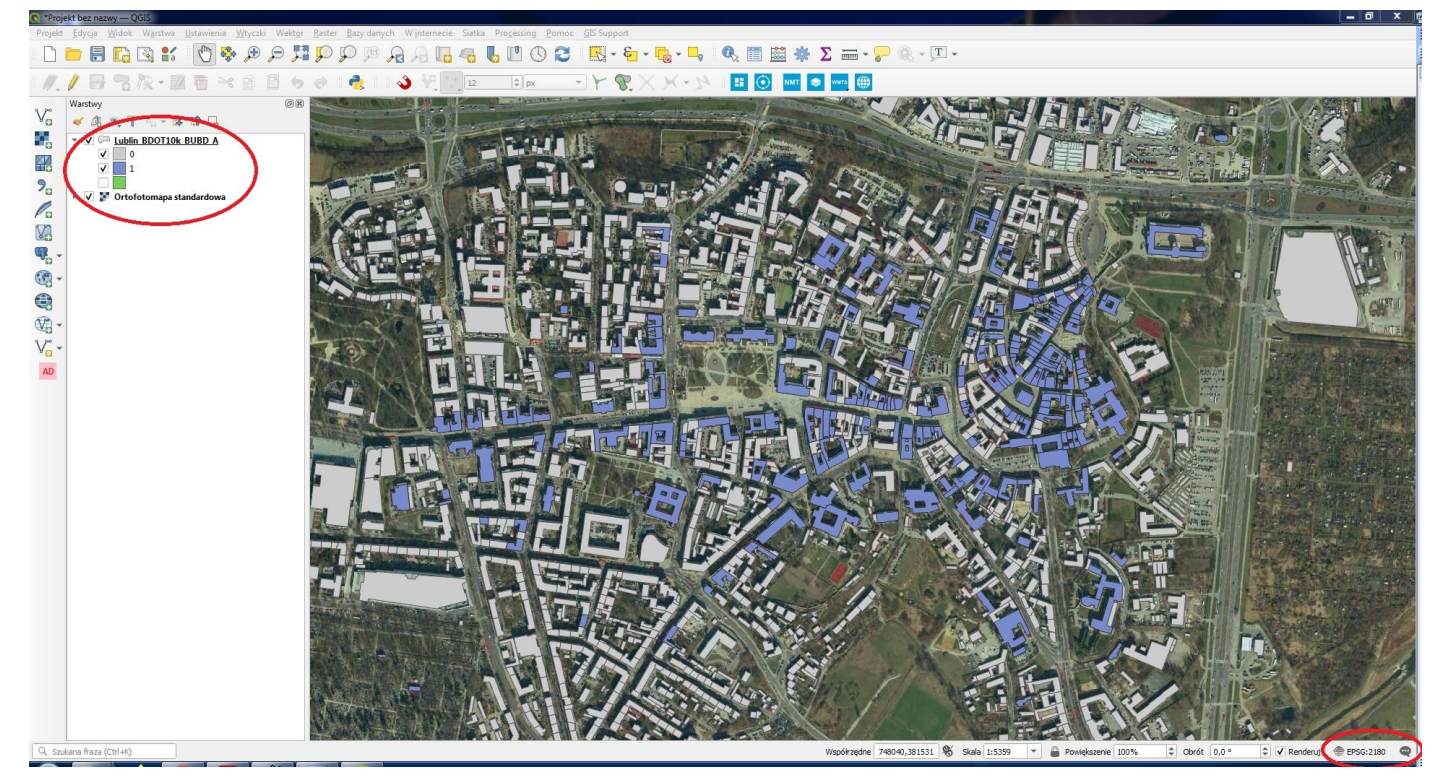

- b. Do projektu dodaj oraz historyczną ortofotomapę Lublina ze strony *ortolub.umcs.pl* i dodaj ją do projektu jako *Warstwa -> Dodaj warstwę -> dodaj warstwę XYZ* w panelu skonfiguruj nowe połączenie w wprowadź adres URL *https://ortolub.umcs.pl/data/tiles\_3857/{z}/{x}/{y}.png*
- c. Na Wirtualnym Kampusie odszukaj folder ze zdjęciami lotniczymi Lublina z 1954 roku. Pobierz pliki *klucz\_fotointerpetacyjny.jpg* oraz plik zdjęcia o numerze odpowiadającym Twojemu numerowi na liście roku. Pobierz pliki na dysk swojego komputera i przejrzyj zawartość.
- d. Wykonaj kalibrację zdjęcia wybierając jako punkty kontrolne: a) geometrię zachowanych budynków zabytkowych, b) geometrię innych budynków, c) elementy infrastruktury kolejowej i drogowej widoczne na zdjęciach i ortofotomapie współczesnej wysokiej szczegółowości, d) budynki, elementy infrastruktury kolejowej i drogowej, układ pól widoczny w EGiB i starszych ortofotomapach referencyjnych. Wybierz od 6 do 16 punktów kontrolnych.
- e. Wprowadź ustawienia transformacji (typ przekształcenia: **wielomian 1 stopnia**) i oceń poprawność punków kontrolnych w odniesieniu do skali mapy referencyjnej. Zapisz punkty kontrolne i wykonaj zrzut ekranowy. **Zinterpretuj wyniki kalibracji**
- f. Wykonaj proces georeferencji i wprowadź zdjęcia lotnicze do projektu. Manipulując kolejnością warstw i ich przezroczystością porównaj treść zdjęć i współczesnych danych referencyjnych.
- g. Jeśli kalibracja wielomianem 1 stopnia nie zapewnia właściwej jakości danych wynikowych zmień ustawienia transformacji na typ przekształcenia: **odwzorowanie rzutowe (perspektywa)** lub **funkcja sklejana TLS (adjust)**. **UWAGA, TLS tylko dla punktów o wysokiej pewności.**

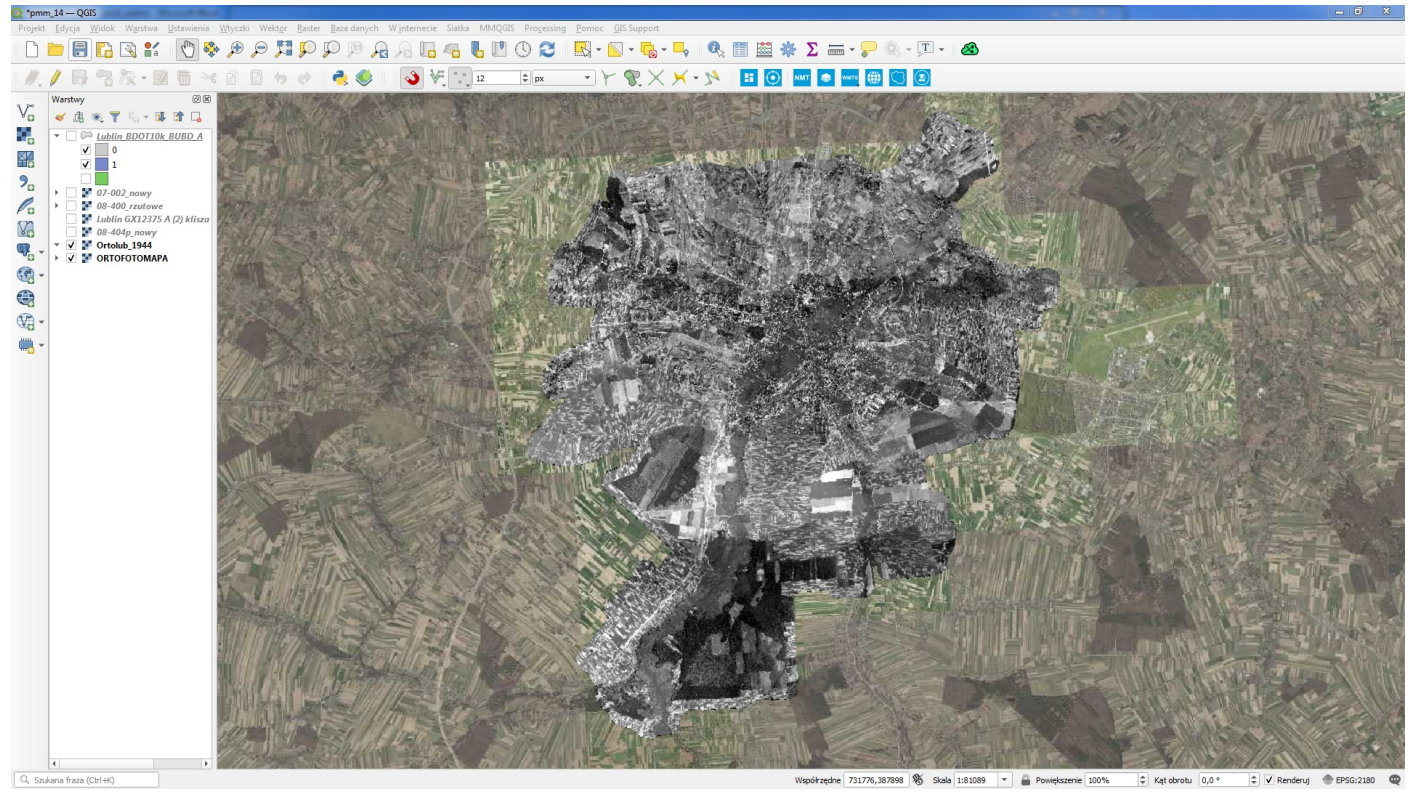

*Materiał pomocniczy - Historyczna ortofotomapa Lublina wykonana w formie mozaiki kilkudziesięciu zdjęć lotniczych z 1944 roku. Źródło: https://ortolub.umcs.pl*

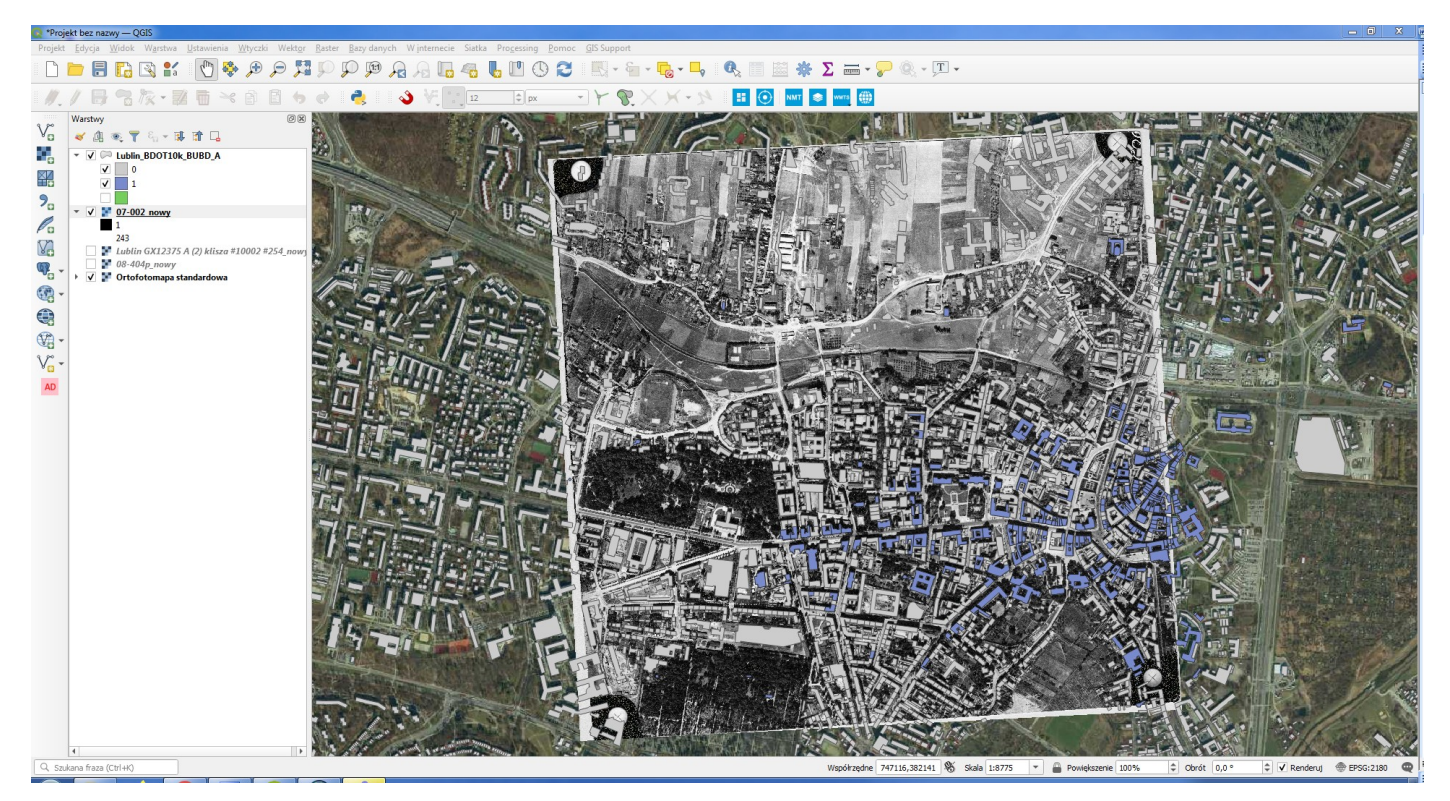

*Efekt końcowy - zdjęcie z 1954 Lublin - Śródmieście dopasowane do danych referencyjnych.*

# **7. UŻYTKOWNICY QGIS - UWAGA, ze względu na dużą objętość potrzebna optymalizacja zasobów, tj. zamiana pliku tif na jpg. Działanie można wykonać jako przetwarzanie wsadowe na całym folderze**

# **Kroki:**

Po ukończeniu i sprawdzeniu georeferencji wejdź w narzędzie Raster -> Odwzorowania -> Odczytaj odwzorowanie i wykonaj polecenie GDAL extractprojection. W ten sposób w folderze zapisu pojawi się plik z rozszerzeniem **.wld** Zmień rozszerzenie pliku na **.jgw**

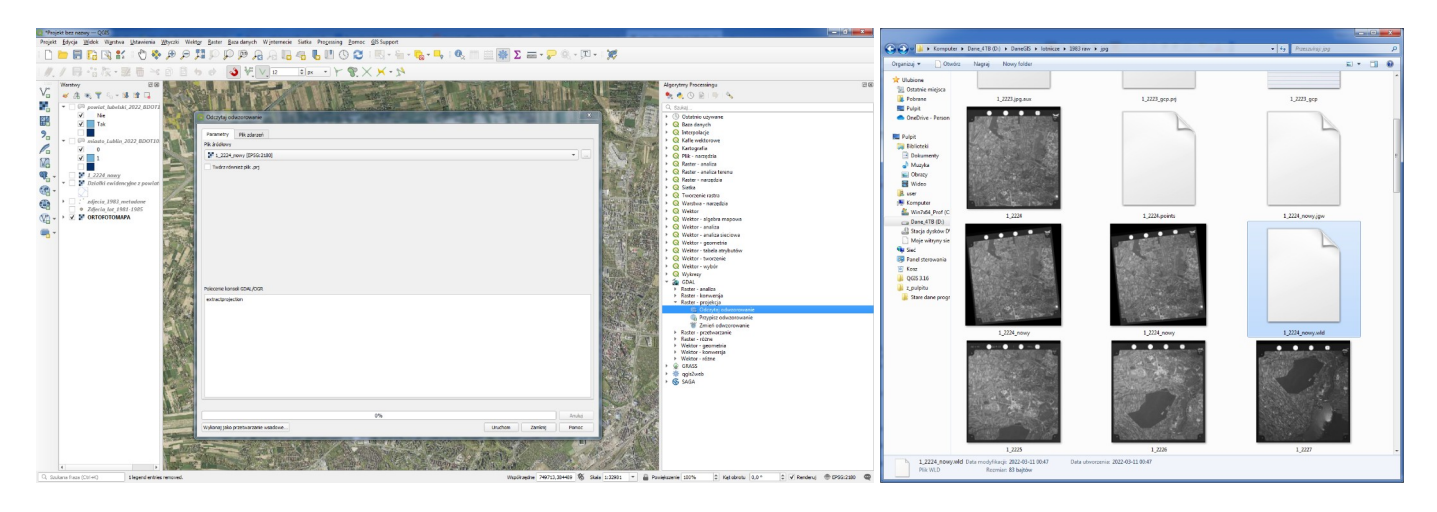

Otwórz wygenerowany plik tif przy pomocy IfranView i zapisz plik o nazwie takiej samej jako format **.jpg** 

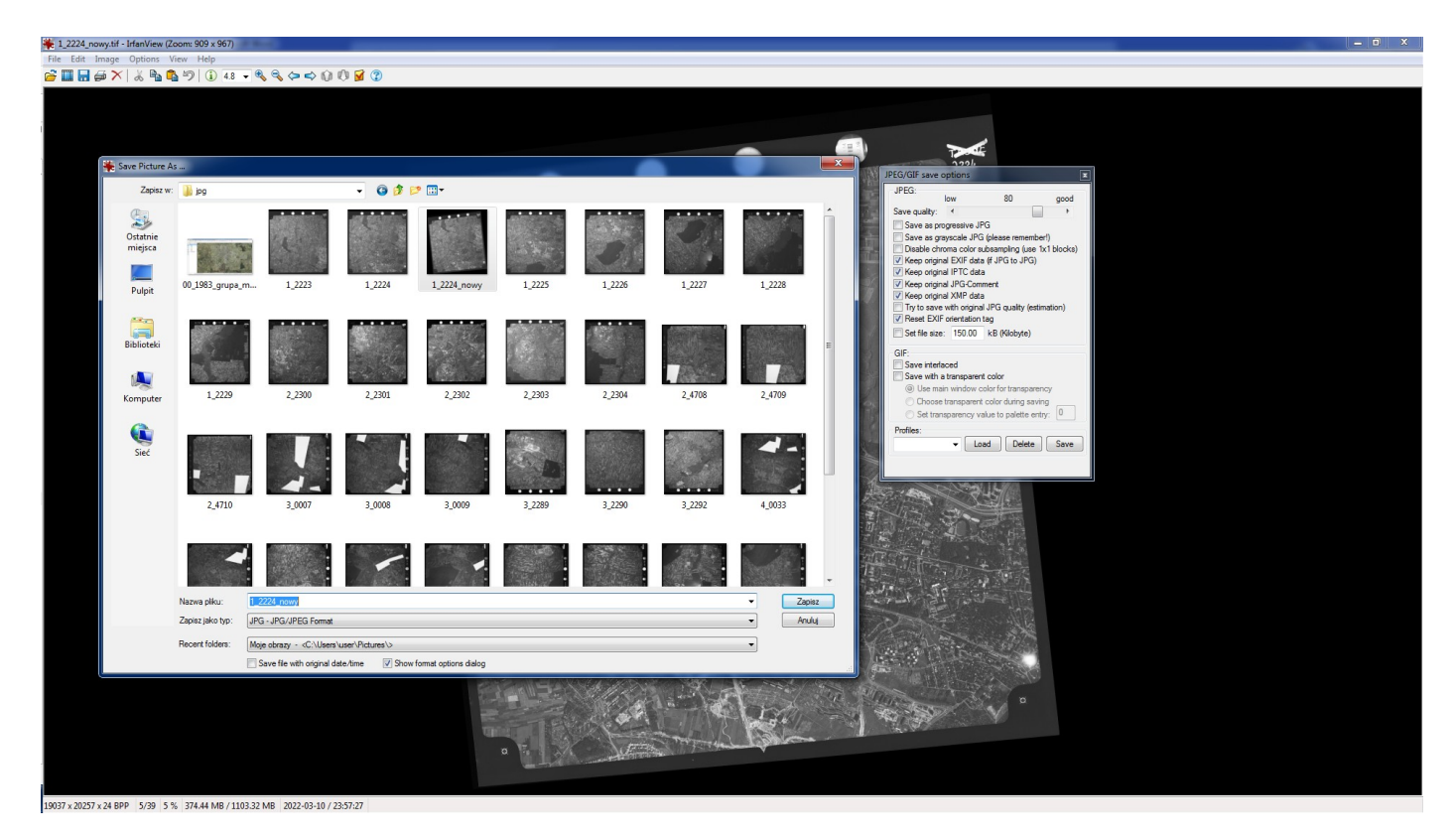

Dodaj plik jpg do QGISa i sprawdź czy jego położenie nie zmieniło się względem pliku tif. **Jeżeli położenie pliku .jpg jest prawidłowe, spakuj pliki .jpg i .jgw do paczki 7z.** 

## **Działanie można wykonać jako przetwarzanie wsadowe na całym folderze:**

Do wykonania przetwarzania wsadowego w QGIS służy zakładka *wykonaj przetwarzanie wsadowe* na dole okna dialogowego. W przypadku ekstrakcji odwzorowania wystarczy wskazać folder ze skalibrowanymi plikami tif i kliknąć uruchom. Po chwili do każdego pliku pojawia się jego położenie **.wld**

Do wykonania przetwarzania wsadowego w IfranView należy wybrać funkcję *Batch Conversion/Rename* (skrót klawiszowy B), dalej trzeba wskazać folder źródłowy, pliki wejściowe (input files), format wynikowy (output format) i lokalizację docelową, a następnie kliknąć Start Batch. Konwersja większej liczby plików zajmuje dłuższą chwilę.

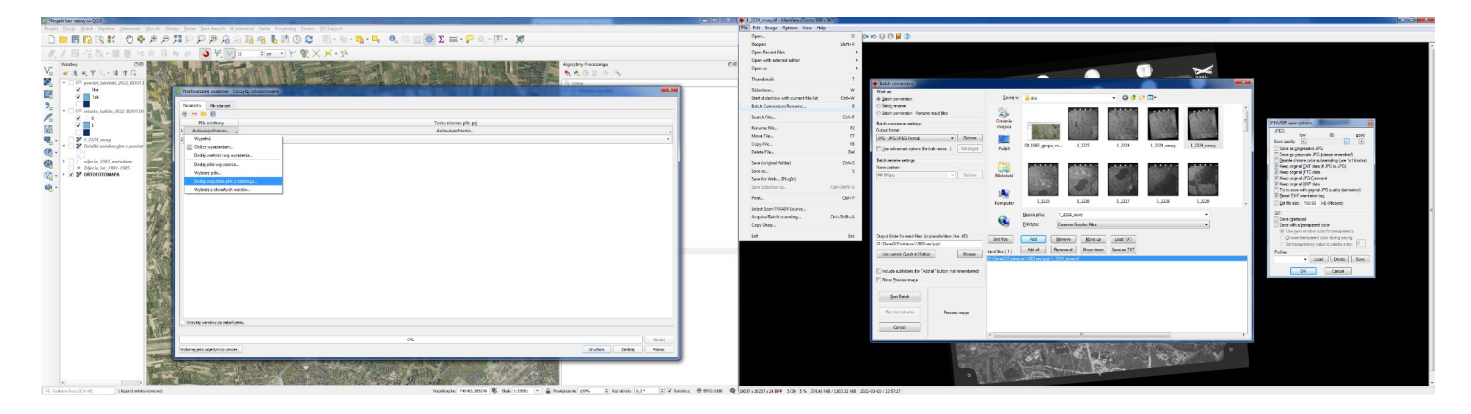

Hurtową zamianę plików wld na jgw można wykonać np w Total Commander. Należy wskazać taki sam folder źródłowy i docelowy, zaznaczyć wszystkie pożądane pliki .wld, a następnie użyć funkcji Kopiuj (skrót F5) i w ścieżce docelowej wpisać na końcu *\*.jgw*. (gwiazdka zachowuje nazwę pliku wejściowego)

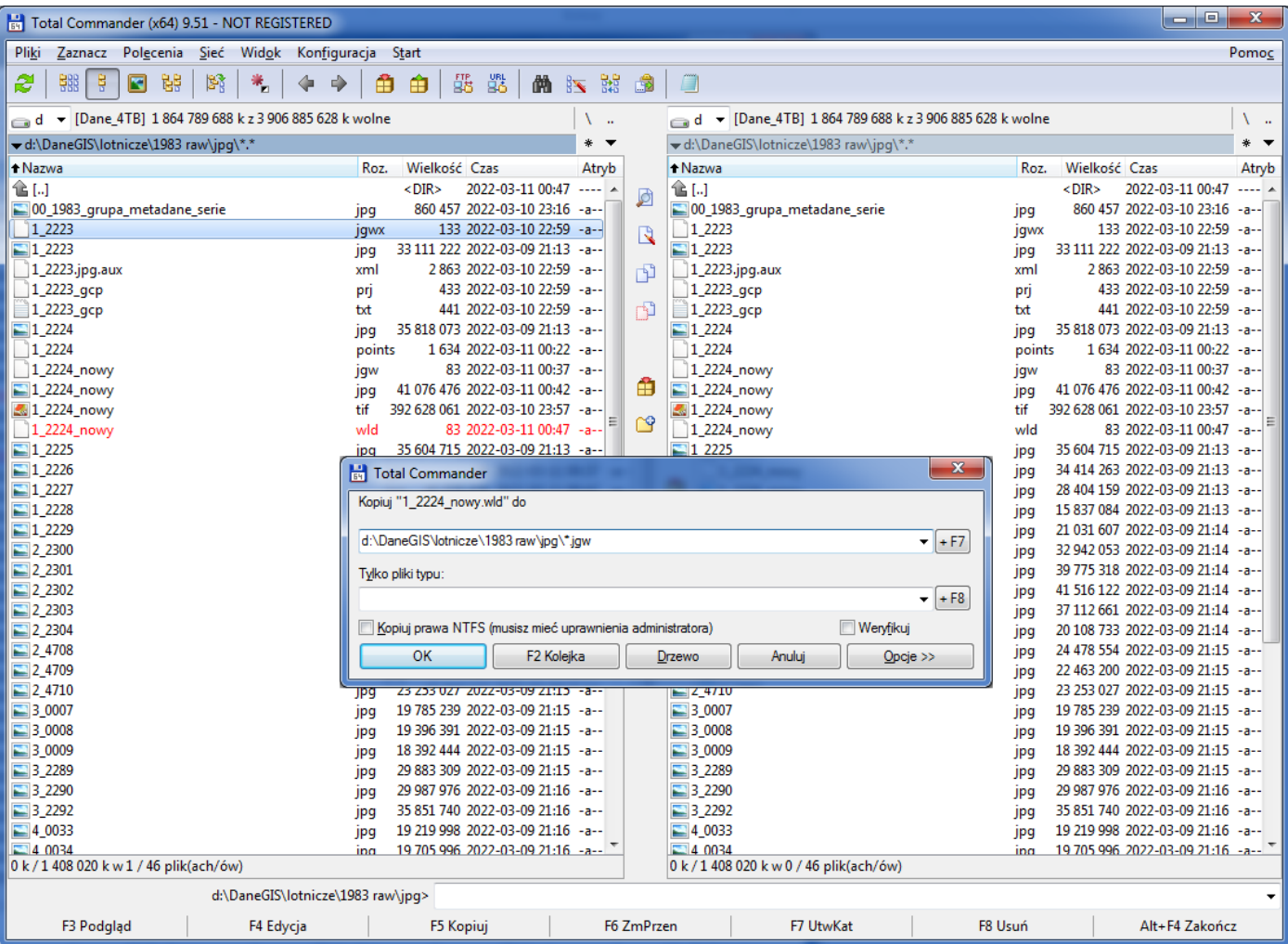

**Wygenerowane pliki dodaj do QGISa i sprawdź czy georeferencja jest prawidłowa. Jeżeli położenie pliku .jpg jest prawidłowe, spakuj pliki .jpg i .jgw do paczki 7z i oddaj przez Wirtualny Kampus.** 

# **POWODZENIA!**

Literatura uzupełniająca (dla ciekawskich):

A. Ciołkosz, A. Kęsik: Podstawy geograficznej interpretacji zdjęć lotniczych, UMCS, 1969, Lublin.

- A. Ciołkosz, J. Miszalski: Wykorzystanie zdjęć lotniczych w geografii stosowanej. Prace Geograficzne nr 91, IG PAN 1972. - https://rcin.org.pl/Content/13866/Wa51\_21868\_r1972\_nr91\_Prace-Geogr.pdf
- Mularz 1997: Kompleksowe wykorzystanie informacji ze zdjęć lotniczych. Kraków. http://home.agh.edu.pl/~zfiit/publikacje\_pliki/Mularz\_1997b.pdf
- A. Ciołkosz "Krótki wykład teledetekcja" na geoforum.pl https://geoforum.pl/teledetekcja/teledetekcja oraz https://geoforum.pl/teledetekcja/chronologia#page\_top
- R. Tokarczyk "Krótki wykład fotogrametria" na geoforum.pl https://geoforum.pl/teledetekcja/fotogrametria
- J. Kozak, K. Pyka: Zdjęcia lotnicze. Atlas fotointerpretacyjny. MGGPAero, 2011, Tarnów. http://atlas.mggpaero.com/?g=0
- https://historicengland.org.uk/images-books/archive/collections/photographs/shadbolt-collection/
- https://en.wikipedia.org/wiki/Aerial\_photography
- https://www.smithsonianmag.com/smart-news/this-picture-of-boston-circa-1860-is-the-worlds-oldestsurviving-aerial-photo-14756301/